## ديربلا" يف "Cisco نم عمجملا" مداخ وه ام ؟"نمآلا ينورتكلإلا Ï

تايوتحملا

ةمدقملا ؟لمعي فيكو Cisco عمجم مداخ وه ام Cisco عمجم مداخ نيوكت <u>بيولا لءافت بقءت نيكمت ةيفيك</u> <u>ي شفت لل ةيفصت لماوع</u> URL ةيفصت بيولا ربع لعافتلا بقعت ةباحس|ل لصوم لوخد ليجست اهحالصإو ءاطخألا فاشكتسا ةلص تاذ تامولعم

# ةمدقملا

ةرابع موقت امدنع هلمع ةيفيكو Cisco AggregationServer مداخ ةعيبط دنتسملا اذه فصي com.cisco.aggregator (AggregationServer Cisco مداخ عالطتساب ةنمآلا ينورتكلإلا ديربلا . بيولا لعافت بقعت تانايبل ةقيقد 30 لك (443 port

# ؟لمعي فيكو Cisco عمجم مداخ وه ام

port com.cisco.aggregator (Cisco عمجم مداخ عالطتساب ةنمآلا ينورتكلإلا ديربلا ةرابع موقت تازيم يف رايخلا اذه نيكمت مت اذإ .بيول| لءافت بقءت تانايبل ةقيقد 30 لك (443 :تانايبلا هذه "بيولا لعافت بقعت" ريرقت رهظي ،"ةيفصتلا"و "يشفتلا"

- صاخشألا ةمئاق .اهقوف رقنلا مت يتلا اهتباتك داعملا ةراضلا URL نيوانع لضفأ URL ةباتك ةداعإ تمت اذإ.رقنلا تقو متخ.ةراضلا URL نيوانع قوف رقنلاب اوماق نيذلا :URL ناونع قوف رقنلا دنع ءارجإ ذاختإ متي."يشفت" وأ "جهن" ةيفصت لماع ةطساوب .فورعم ريغ وأ رظحلا وأ حامسلا
- .اهتباتك داعملا ةراضلا URL نيوانع ىلع اوطغض نيذلا صاخشألا لضفأ ●
- اهتباتك ةداعإو اههيجوت داعملا URL نيوانع لكب ةمئاق .بيولا لعافت بقعت ليصافت .فورعم ريغ وأ رظحلا وأ حامسلا :URL ناونع قوف رقنلا دنع ءارجإ ذاختإ متي.ةباحسلل

لماوع < دراولا ديربJا تاسايس ديدحت نم دكأت ،بيولI لعافت ليصافت رهظتل :ةظحالم ةداعإو ةلاسرلا لي دعت نيك متو يشفتلا ةي فصت لماع نيوكتل **يشفتلا ةيفصت** ىلإ هيجوتلا ةداعإ ءارجإ مادختساب ىوتحم ةيفصت لماع نيوكت .URL ناونع ةباتك .Cisco نامأ ليكو

## Cisco عمجم مداخ نيوكت

Choose the operation you want to perform:

- EDIT Edit aggregator configuration
- CLUSTERSET Set how aggregator is configured in a cluster.
- CLUSTERSHOW Display how aggregator is configured in a cluster.

[]> edit

Edit aggregator address:

[aggregator.cisco.com]>

Successfully changed aggregator address to : aggregator.cisco.com

### بيولا لعافت بقعت نيكمت ةيفيك

.نيتفالتخم نيتزيم تانيوكت لالخ نم بيولا لعافت بقعت نيكمت كنكمي

### يشفتلا ةيفصت لماوع

:ةيموسرلا مدختسملا ةهجاو لالخ نم

- .ةنمآل ينورتكلإل ديربال قباوبال (GUI) ةيموسرلا مدختسمل قوجاو ىلإ لوخدل لجس .1
- .نامألا تامدخ قوف رورملا 2.
- .يشفتلا ةيفصت لماوع ىلع رقنا 3.
- .<mark>ةيمومعلا تادادعإل ريرحت</mark> ىلء رقنا 4.
- .يشفتلا ةيفصت لماوع نيكمت نم ققحت 5.
- .بيولا لعافت بقعت نيكمت نم ققحت 6.
- .لاسرإ ىلع رقنا 7.
- .**مزتلى** ةقطقاط .8

:رماوألا رطس ةهجاو لالخ نم

> outbreakconfig Outbreak Filters: Disabled Choose the operation you want to perform: - SETUP - Change Outbreak Filters settings. - CLUSTERSET - Set how the Outbreak Filters are configured in a cluster. - CLUSTERSHOW - Display how the Outbreak Filters are configured in a cluster. []> setup Outbreak Filters: Disabled Would you like to use Outbreak Filters? [Y]> Outbreak Filters enabled. Outbreak Filter alerts are sent when Outbreak rules cross the threshold (go above or back down below), meaning that new messages of certain types could be

quarantined or will no longer be quarantined, respectively.

Would you like to receive Outbreak Filter alerts? [N]> Y

What is the largest size message Outbreak Filters should scan?

[524288]>

Do you want to use adaptive rules to compute the threat level of messages? [N]> Y

Logging of URLs is currently disabled.

Do you wish to enable logging of URL's? [N]> Y

Logging of URLs has been enabled.

Web Interaction Tracking is currently disabled.

Do you wish to enable Web Interaction Tracking? [N]> Y

Web Interaction Tracking is enabled.

The Outbreak Filters feature is now globally enabled on the system. You must use the 'policyconfig' command in the CLI or the Email Security Manager in

the GUI to enable Outbreak Filters for the desired Incoming and Outgoing Mail Policies.

#### URL ةيفصت

:ةيموسرلا مدختسملا ةهجاو لالخ نم

.ةنمآلا ينورتكلإل| ديربال ةباوبال (GUI) ةيموسرل| مدختسمل| ةهجاو ىلإ لوخدل| لجس .1 .نامألا تامدخ قوف رورملا 2. .URL ةيفصت ىلع رقنا 3. .ةماعلا تادادعإلا ريرحت ىلع رقنا 4. .ةعمسلاو URL ةئف ةيفصت لماوع نيكمت نم ققحت 5. .بيولا لعافت بقعت نيكمت نم ققحت 6. .لاسرإ ىلع رقنا 7. .**مزتلي** ةقطقط .8 :رماوألا رطس ةهجاو لالخ نم

> websecurityconfig

Enable URL Filtering? [N]> Y

Do you wish to enable Web Interaction Tracking? [N]> Y

Web Interaction Tracking is enabled.

Do you want to add URLs to the allowed list using a URL list? [N]>

## بيول| ربع لءافتل| بقعت

#### :ةمهم قئاقح

.بيولا لعافت بقعت نيكمت متي مل ام ةيطمنلا ريراقتلا تادحو رشن متي ال ●

- لوصحلاو عمجملا مداخ ءاصقتسإ متي ثيح ،يقي قحل تقول ا يف ريراقتل رشن متي ال .ةقيقد 30 لك ةديدج تانايب ىلع
- .بقعتلا يف رقنلا ثدح ةدهاشمل نيتعاس ىلإ لصي ام رمألا قرغتسي دق ●
- .ةرداصلاو ةدراولا لئاسرلل ريراقتلا رفوتت ●
- لماع ةطساوب URL ةباتك ةداعإ ةلاح يف طقف URL قوف رقنلا ثادحأ نع غالبإلا متي ."يشفتلا" وأ "جهنلا" ةيفصت

:ةيزكرم ريراقت دادعإل (SMA) نامألI ةرادإ زاهج مدختست تنك اذإ

- .SMA ىلإ لوخدلا لجس 1.
- .**ينورتكلإلI ديربلI** بيوبتلI ةمالع قوف رقنI .2
- .ريراقتلا قوف رورملا 3.
- .بيولا لعافت بقعت قوف رقنا 4.

## ةباحسلا لصوم لوخد ليجست

لصوم تالجس نآلا ةنمآلا ينورتكلإلا ديربلا ةرابع معدت ،AsyncOS نم ثدحألا تارادصإلا يف تمت .Cisco عمجم مداخ نم بيولا لءافت بقعت ىلع يوتحي ديدج لجس كارتشا وهو ،ةباحسلI ةلاح يف اهْحالَ صٰإو "بي ول آعم لءاّفت ل بقّءت" ءاطخأ فاشكتسأ يفّ ةدعاسمل لده ةفّاضإ .لكاشم ثودح

:ةيموسرلا مدختسملا ةهجاو لالخ نم

.ةنمال| ينورتكJإلى ديربال ةرابعل (GUI) ةيموسرل| مدختسمل| ةهجاو ىلإ لوخدل| لجس .1

.ماظنلا ةرادإ قوف رورملا 2.

.تاكارتشالا ليجست قوف رقنا 3.

:رماوألا رطس ةهجاو لالخ نم

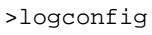

Currently configured logs:

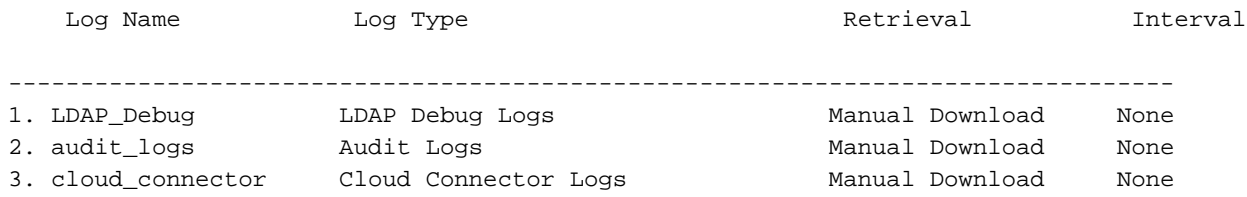

## اهحالصإو ءاطخألا فاشكتسا

### ةلأسم

.Cisco عمجم مداخب لاصتالا رذعت

### لحلا

- ديربJل ةباوب نم Cisco نم "عمجملا" مداخل فـيضملI مسI لاصتا رابـتخإ نالI متي .1 .فيضملا مسا ىلع روثعلل aggregatorconfig رمألا مادختسإ كنكمي .ةنمآلا ينورتكلإلا
- .ةمدخلا تاثيدحت<نامألا تامدخ يف ليكولا لاصتا نيوكت نم ققحت 2.
- .ةكبشلاو نامألا ةزهجأو ةيامحلا رادج نم ققحت 3.

.Cisco عمجم مداخ ىلإ لوصول aggregator.cisco.com ح مجم مداخ جان 443 - 443 PCP ج

- 143 Telne[t](https://aggregator.cisco.com/) <u>cisco.com [عمجم](https://aggregator.cisco.com/)</u> :ةنمآلا ينورتكلإلI ديربال ةباوب نم عمجملا مداخ يلإ Telnet •
- ةنمالا ي:ورتكJإلI ديربلI ةباوب نم عمجملI مداخ ىلإ ةمزح طاقتلI ليءغشتب مق .ةرثأتملا
- ةرابع ىلع لحلاب موقي مداخلاب صاخلا فيضملا مسا نأ نم دكأتو ،DNS نم ققحت 4. ةنمآلا ينورتكلإل اديربلا ةرابع ىلع اذه ليغشتب مق) ةنمآلا ينورتكلإلI ديربلI ةرثأتملا: nslookup [aggregator.cisco.com\)](https://aggregator.cisco.com/).

### ةلأسم

.Cisco عمجم مداخ نم بيولا لعافت بقعت تامولعم دادرتسإ رذعتي

### لحلا

- .<mark>ةمدخلا تاثيدحت < نامألا تامدخ</mark> يف هنيوكت مت يذلا ليكول لاصتا نم ققحت .1
- .ةكبشلاو نامألا ةزهجأو ةيامحلا رادج نم ققحت 2.
- .Cisco عمجم مداخ ىلإ لوصولا com.cisco.aggregator جراخ TCP 443
	- 443 Telne[t](https://aggregator.cisco.com/)<u>.cisco.com [عمجم](https://aggregator.cisco.com/)</u> :ةنمآلI ينورتكلإلI ديربJل ةباوب نم عمجملI مداخ ىلإ Telnet •
	- ةنمآل| ي:ورتكJإل| ديربل| ةباوب نم عمجمل| مداخ يل| ةمزح طاقتل| ليغشتب مق .ةرثأتملا
	- 3. مق) زاهجلا ىلء لحلاب موقي مداخلاب صاخلا في ضملا مسا نا نم دكاتو ،DNS نم ققحت nslookup :ةرثأتملا ةنمآلا ينورتكلإلا ديربلا ةرابع ىلع اذه ليغشتب [aggregator.cisco.com\)](https://aggregator.cisco.com/).

# ةلص تاذ تامولعم

- [Cisco نم ةنمآلا ينورتكلإلا ديربلا ةرابعل يئاهنلا مدختسملا ةلدأ](https://www.cisco.com/c/ar_ae/support/security/email-security-appliance/products-user-guide-list.html) ●
- [Cisco نم ةنمآلا ينورتكلإلا ديربلا ةرابع رادصإ تاظحالم](https://www.cisco.com/c/ar_ae/support/security/email-security-appliance/products-release-notes-list.html) ●
- [Systems Cisco تادنتسملاو ينقتلا معدلا](https://www.cisco.com/c/ar_ae/support/index.html) ●

ةمجرتلا هذه لوح

ةي الآلال تاين تان تان تان ان الماساب دنت الأمانية عام الثانية التالية تم ملابات أولان أعيمته من معت $\cup$  معدد عامل من من ميدة تاريما $\cup$ والم ميدين في عيمرية أن على مي امك ققيقا الأفال المعان المعالم في الأقال في الأفاق التي توكير المالم الما Cisco يلخت .فرتحم مجرتم اهمدقي يتلا ةيفارتحالا ةمجرتلا عم لاحلا وه ىل| اًمئاد عوجرلاب يصوُتو تامجرتلl مذه ققد نع امتيلوئسم Systems ارامستناه انالانهاني إنهاني للسابلة طربة متوقيا.